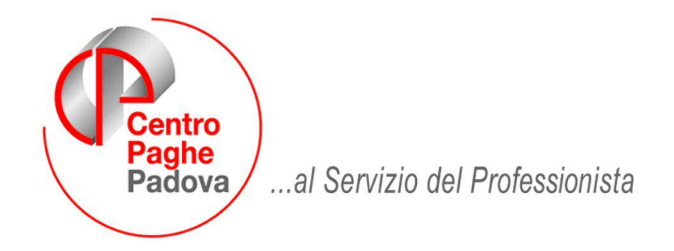

# IL LIBRO UNICO NELLE PAGHE

## **Se l'inserimento delle presenze viene fatta "a calendario",**

 $\checkmark$  vedere le varie possibilità offerte dalla procedura per la stampa del LUL e quindi, in base alle necessità delle singole aziende, impostare in anagrafica 10 della ditta i flag

Vedi anche UTILITY A.C. → AGGIORNA → 29) OPZIONI STAMPA DITTE per improntare più ditte. Tener presente che la stampa a PC in molti casi è diversa da quella fatta al Centro, come riportato nel manuale.

Le opzioni più comuni:

- **1** stampa il libro unico in un solo foglio
- **2** stampa il libro unico in due fogli cedolino e cartellino
- **A** stampa prima tutti i cedolini, poi in un secondo momento, altra trasmissione per la stampa dei Cartellini

### Per chi stampa PDF in casa e vuole stampare fronte/retro, inserire l'opzione

**5 –** vengono stampati in due fogli diversi per permettere la stampa in fronte\retro, se per il dipendente devono essere stampati più cedolini, la stampa a PC funzionerà come l'opzione 2.

#### **Se l'inserimento NON può essere fatto "a calendario", è possibile inserire i giustificativi da riportare sul LUL, avremo le opzioni:**

- **3** stampa il libro unico in un solo foglio
- **4** stampa il libro unico in due fogli cedolino e cartellino
- **B** stampa prima tutti i cedolini, poi in un secondo momento, altra trasmissione per la stampa dei **Cartellini**

#### Per chi stampa PDF in casa e vuole stampare fronte/retro, inserire l'opzione

- **6** vengono stampati in due fogli diversi per permettere la stampa in fronte\retro, se per il dipendente devono essere stampati più cedolini, la stampa a PC funzionerà come l'opzione 2.
- $\checkmark$  controllare se l'opzione impostata è valida per tutti i dipendenti / collaboratori: eventualmente fare l'alterazione in anagrafica 7 dei dipendenti interessati campi "Stampa cartellino" e "Opzioni calendario / presenze"